## Daylight Saving Time Changes for ETC Products

# Expression 2/3 and Express Families

### **Setting clock functions**

**Key strokes: Action:**  Press [1][4] [Enter] Selects

Press [setup]. Selects Setup display

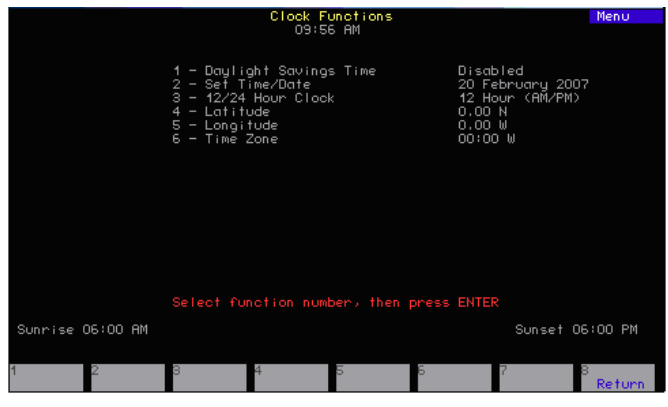

#### **Set time/date**

In the following procedure, press [Enter] to scroll through the fields on the screen. Press [Record] to Exit.

#### **Key strokes:**

Press [2] [Enter].

#### **Action:**

Prompt reads: Enter current standard time (12 hour clock). To start clock, press [Record] - to cancel, press [Clear]

- Enter the current time in hours and minutes (In 24- hour format  $930 = 9:30$  AM,  $1625 = 4:25$  PM; In 12-hour format, use [+] [-] to select AM or PM). Press [Enter].
- Enter the day of the month (1-31). Press [Enter].
- Enter the month (1-12). Press [Enter].
- Enter the year (00-99). Press [Enter].
- Enter the day of the week  $(1=$  Monday thru  $7=$  Sunday). Press [Enter].
- Press [Record] to reset Real Time Clock with the new settings.

#### **Daylight Saving Time**

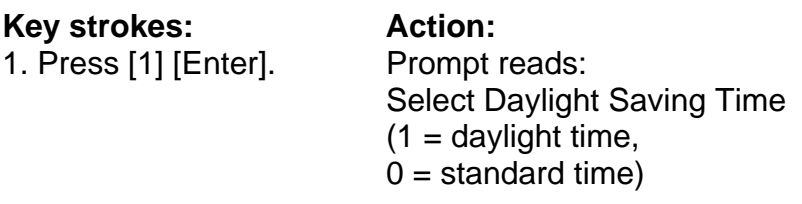

- 2. Press [1] [Enter]. Enables Daylight Saving Time.<sup>a</sup>
	- a. The clock does not automatically adjust for changes between daylight and standard times. These must be reset manually. This only adds or subtracts one hour sunrise and sunset times.
	- b. Also note when setting location you use the + key for west when it's really a GST Time.

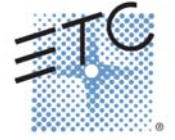

## Daylight Saving Time Changes for ETC Products

#### **12/24-hour clock**

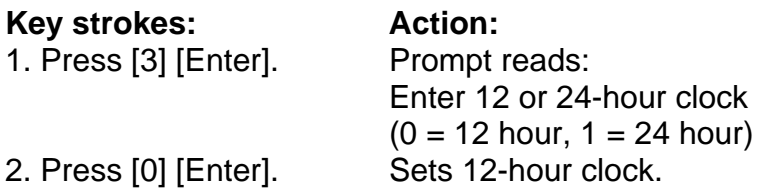

## Express LPC

You can set the time and date configuration of the LPC's real time clock in one of two ways. Both require you to attach a video monitor to the LPC. Method one is to attach a Remote Focus Unit to the LPC. Method two is to take advantage of the LPC autocontrols. You can also set the astronomic clock when using an RFU, but not when using the LPC autocontrols. Astronomic clock settings, however, are needed only if your real time programs reference sunrise or sunset.

If you need to set the LPC astronomic clock, you can perform those settings in either an Express console or in Expression Off-Line. They become part of the system configuration components, which can then be read into the LPC from a show file. See *Reading a showfile, page 7 of the Express LPC Quick Guide 3.1,* for more information about reading a showfile's system configuration components.

*NOTE: Clock settings are retained in the LPC memory even if the power is temporarily removed. Once set, you should not need to reset the clock, but you may need to revise the setup later if, for example, power is removed for a long time or you need to set the astronomic clock.*

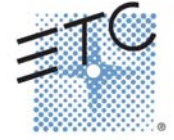